# Processo di registrazione automatica CUCM in modalità mista ٦

## Sommario

Introduzione **Prerequisiti Requisiti** Componenti usati Telefoni supportati **Premesse Configurazione** Configurazione della modalità mista in un cluster CUCM 11.5 con la registrazione automatica attualmente abilitata Configura registrazione automatica **Verifica** Risoluzione dei problemi

## Introduzione

Questo documento descrive la procedura per abilitare la registrazione automatica su Cisco Unified Communications Manager (CUCM) versione 11.5.x e successive nel cluster sicuro in modalità mix.

## **Prerequisiti**

### **Requisiti**

Cisco raccomanda la conoscenza delle seguenti funzioni CUCM comunemente utilizzate:

- Registrazione automatica telefono
- Provisioning automatico degli utenti
- Modalità mista Modalità di sicurezza cluster
- Modelli utente

### Componenti usati

Le informazioni fornite in questo documento si basano su CUCM 11.5.1

#### Telefoni supportati

Questi telefoni sono supportati

● serie 8800 desktop phone, inclusi 8811, 8841, 8851 e 8861

- telefoni serie 7800, inclusi 7821, 7841, 7945 e 7861
- telefoni serie 9900, inclusi 9951 e 9971
- 8961
- telefoni serie 7900, inclusi 7925, 7945, 7965 e 7975
- telefoni serie 6900, inclusi 6900, 6901, 6921, 6941, 6945 e 6961
- Serie DX, inclusi i modelli DX70 e DX80
- Telepresence SX20

#### Telefoni non supportati

I telefoni 8941 e 8945 non supportano la registrazione automatica in modalità mista.

Le informazioni discusse in questo documento fanno riferimento a dispositivi usati in uno specifico ambiente di emulazione. Su tutti i dispositivi menzionati nel documento la configurazione è stata ripristinata ai valori predefiniti. Se la rete è operativa, valutare attentamente eventuali conseguenze derivanti dall'uso dei comandi.

## Premesse

In passato non è stato possibile utilizzare la registrazione automatica del telefono con i cluster CUCM in modalità mista di protezione cluster. L'attivazione della modalità mista ha impedito ai telefoni di effettuare la registrazione automatica, indipendentemente dal fatto che la registrazione automatica sia stata abilitata in CUCM Administration.

Per impostazione predefinita, se la modalità mista è attivata, il valore del tag <autoRegistration> nel file di configurazione predefinito del telefono è disattivato per impedire ai telefoni non configurati di tentare la registrazione automatica. I telefoni meno recenti, come quelli della serie 7900, ignorano questo valore e tentano di effettuare la registrazione automatica indipendentemente dal fatto. A causa della modalità mista, il livello del dispositivo CUCM rifiuta il tentativo di registrazione.

Questa impostazione cambia con CUCM 11.5. In un cluster in modalità mista 11.5, se la registrazione automatica è abilitata nell'interfaccia utente di amministrazione, nel file di configurazione del telefono predefinito verrà visualizzato il valore del tag <autoRegistration> abilitato. I telefoni che osservano questo tenteranno la registrazione automatica. Inoltre, invece di rifiutare il tentativo di registrazione automatica a causa della modalità mista, il livello del dispositivo CUCM attiverà la stored procedure di registrazione automatica per aggiungere il telefono al database, quindi reimpostare il telefono.

Pertanto, gli amministratori possono attivare la modalità mista senza disattivare la registrazione automatica oppure utilizzare la registrazione automatica in un cluster in modalità mista. Ciò consente ai clienti una maggiore flessibilità, ad esempio la possibilità di utilizzare le funzioni di autoprovisioning in modalità mista, e rimuove una potenziale barriera all'utilizzo di profili telefonici sicuri.

Oltre a consentire la registrazione automatica in modalità mista, è possibile che durante la registrazione automatica o il provisioning automatico vengano installati i certificati importanti a livello locale. Questa operazione viene eseguita tramite i modelli di dispositivo universali, che sono stati migliorati per consentire le operazioni sui certificati.

Inoltre, se un cluster in modalità mista viene aggiornato a CUCM 11.5 e la registrazione automatica è abilitata in Amministrazione CUCM, la registrazione automatica verrà disabilitata nell'interfaccia utente di Amministrazione al momento dell'aggiornamento. In questo modo si impedisce la registrazione automatica dei telefoni dopo l'aggiornamento del cluster in modalità mista, emulando il comportamento precedente alla versione 11.5. L'amministratore deve abilitare la registrazione automatica se desidera sfruttare questa nuova funzionalità.

Infine, indipendentemente dalla modalità di sicurezza del cluster, il numero di registrazione automatica assegnato verrà visualizzato nella pagina Sistema > Cisco Unified CM > Configurazione Cisco Unified CM. In questo modo l'amministratore ha una maggiore visibilità sul funzionamento della funzione di registrazione automatica.

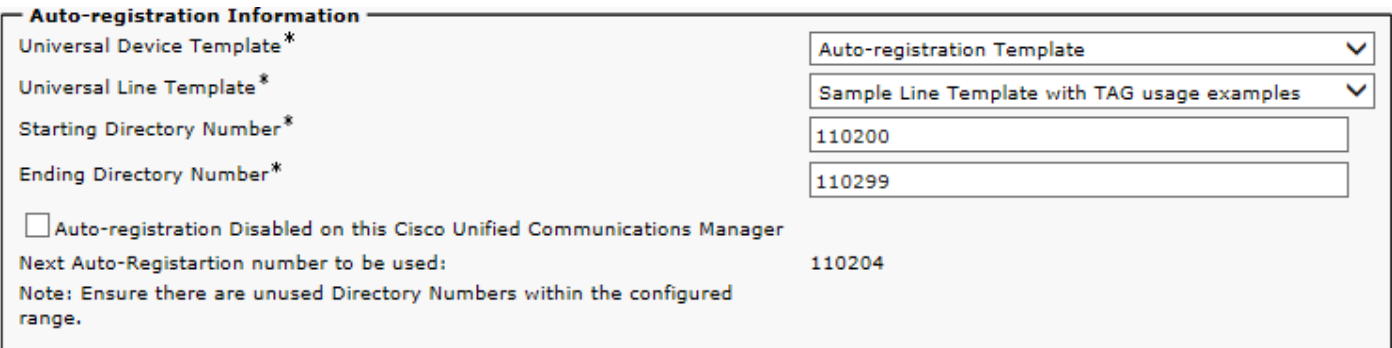

In questo articolo vengono illustrati due scenari di utilizzo comuni:

- Configurazione della modalità mista in un cluster CUCM 11.5 con la registrazione automatica attualmente abilitata.
- Configurazione della registrazione automatica in un cluster CUCM 11.5 in modalità mista.

## **Configurazione**

La configurazione della registrazione automatica in modalità mista è in linea di massima uguale alla configurazione della registrazione automatica in modalità non protetta. In questa sezione verranno illustrate le modifiche che un amministratore può o deve apportare.

Prima di configurare la registrazione automatica, è possibile consultare la documentazione relativa ai modelli utente, inclusi i modelli di dispositivo universali e i modelli di linea universali. Un modello di dispositivo universale contiene un insieme di impostazioni comuni applicate in genere ai telefoni o ad altri dispositivi. Un modello di linea universale contiene impostazioni comuni che vengono in genere applicate a un numero di directory. Nel contesto della registrazione automatica, sono utilizzati per costruire la configurazione iniziale del telefono.

[Fare riferimento alla Guida all'amministrazione di CUCM 11.5 - Configurazione dei modelli utente](/content/en/us/td/docs/voice_ip_comm/cucm/admin/11_5_1/CUCM_BK_A09578D7_00_admin-guide-cucm-imp_1151/CUCM_BK_A09578D7_00_admin-guide-for-cucm-1105_chapter_011.html#CUCM_TK_CC23C863_00)

### Configurazione della modalità mista in un cluster CUCM 11.5 con la registrazione automatica attualmente abilitata

Per configurare la modalità mista su un cluster CUCM 11.5 non protetto con registrazione automatica già abilitata, è sufficiente abilitare la modalità mista dalla CLI o dal client CTL.

Se si utilizza l'opzione CLI, CUCM avvisa l'utente che la registrazione automatica è attualmente abilitata. In questo modo è possibile decidere di disattivare la registrazione automatica se richiesto dai criteri di protezione.

admin:**utils ctl set-cluster mixed-mode**

This operation will set the cluster to Mixed mode. Auto-registration is enabled on at least one CM node. Do you want to continue?  $(y/n):y$ 

Moving Cluster to Mixed Mode Cluster set to Mixed Mode Please Restart Cisco Tftp, Cisco CallManager and Cisco CTIManager services on all nodes in the cluster that run these services.

Nota: Riavviare i servizi Cisco Tftp, Cisco CallManager e Cisco CTIManager su tutti i nodi del cluster che eseguono questi servizi.

Nota: Non viene visualizzato alcun avviso se si attiva la modalità mista dall'applicazione client CTL.

Dopo aver abilitato la modalità mista, rivedere la configurazione della registrazione automatica.

Passare a Sistema > Cisco Unified CM > Configurazione Cisco Unified CM, per ogni server in cui la registrazione automatica non è disabilitata, verificare che il modello di dispositivo universale, il modello di linea universale, il numero di directory iniziale e il numero di directory finale siano corretti.

Vediamo anche che il prossimo numero di registrazione automatica disponibile è esposto nell'interfaccia web a partire da questa versione.

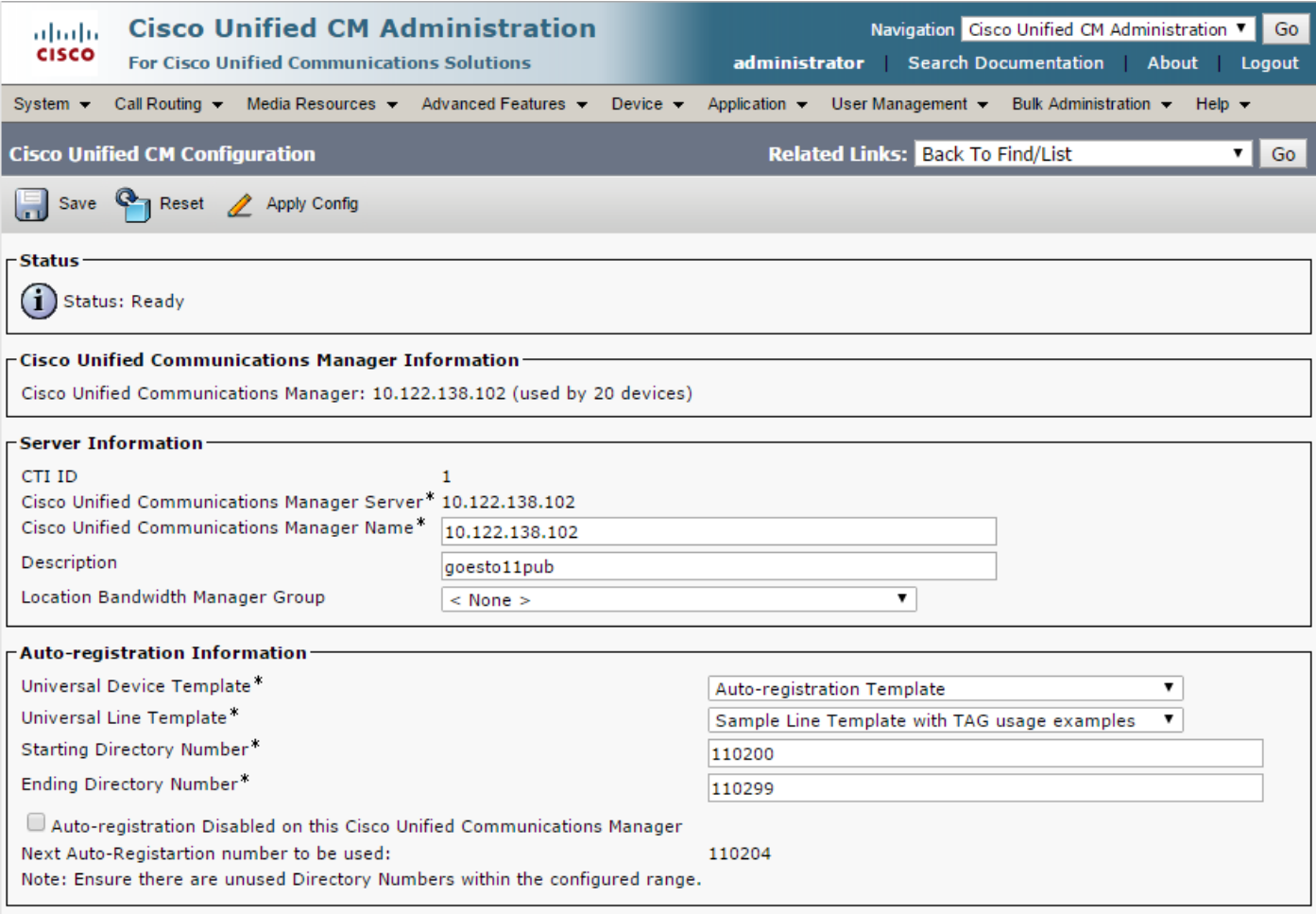

Selezionare Gestione utenti > Aggiungi utente/telefono > Modello di dispositivo universale, quindi

verificare che le impostazioni di protezione per il modello utilizzato per la registrazione automatica siano configurate come previsto. Se si desidera che i telefoni installino un LSC al momento della registrazione automatica, impostare Operazione certificato su Installazione/aggiornamento e configurare le impostazioni CAPF (Certificate Authority Proxy Function).

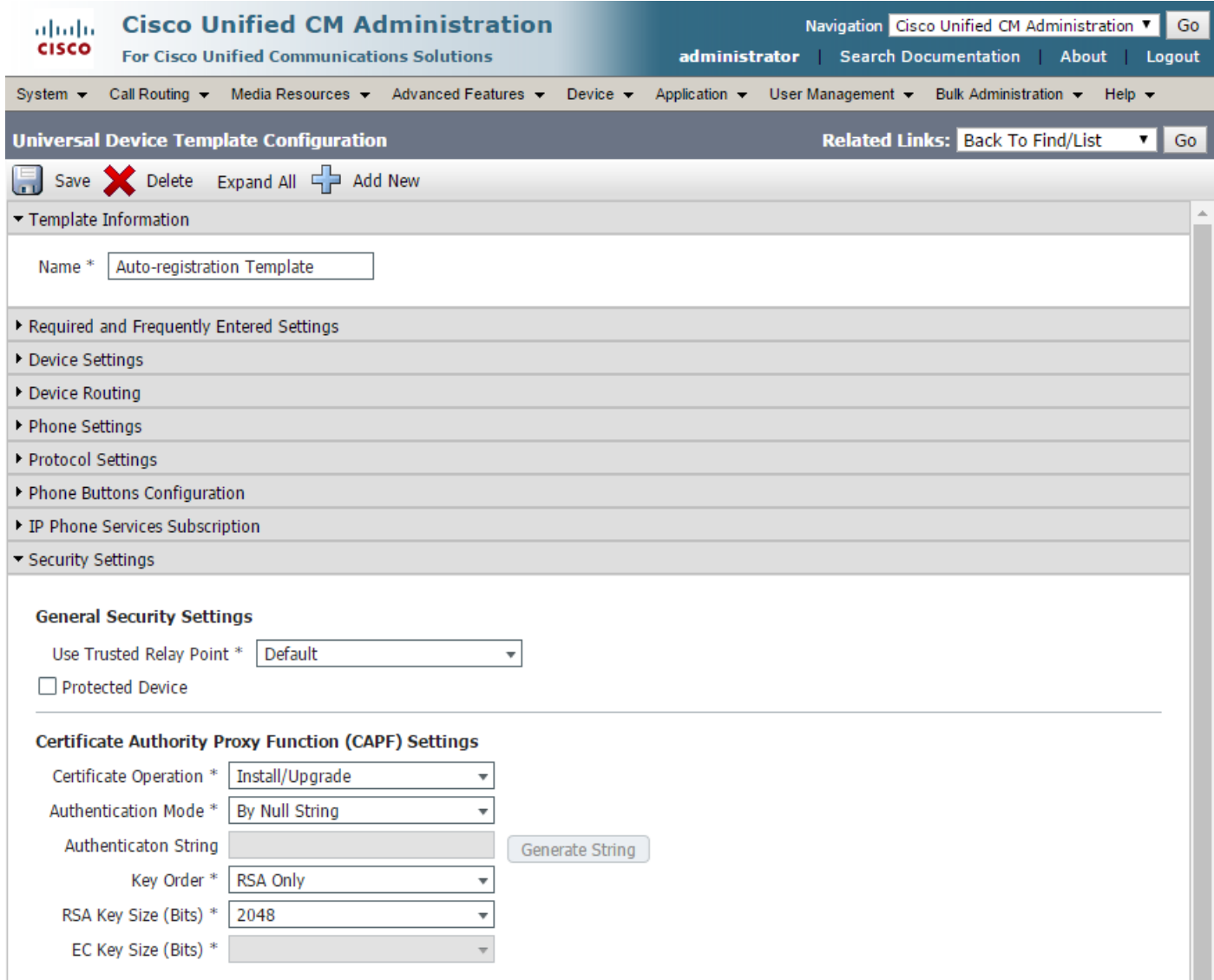

Dopo la registrazione automatica dei telefoni e dopo l'installazione dei relativi certificati LSC, è possibile aggiornare i profili di sicurezza telefonica per abilitare la registrazione e il funzionamento autenticati o crittografati.

#### Configura registrazione automatica

Abilitare la registrazione automatica in un cluster in modalità mista allo stesso modo di un cluster in modalità non protetta.

- 1. Selezionare Sistema > Cisco Unified CM Group > Cisco Unified CM Group Configuration Configure Auto-registration Cisco Unified Communications Manager Group (Configurazione gruppo Cisco Unified CM)Configura registrazione automatica Cisco Unified Communications Manager Group
- 2. Passare a **Sistema > Cisco Unified CM > Configurazione Cisco Unified CM**, configurare il modello di dispositivo Unified, il modello di linea universale, il numero di directory iniziale e finale, quindi deselezionare la registrazione automatica disabilitata su Cisco Unified

Communications Manager sul server Call Manager primario nel gruppo di registrazione automatica.

3. Verrà visualizzato questo messaggio informativo, che indica che la registrazione automatica verrà eseguita in modalità mista.

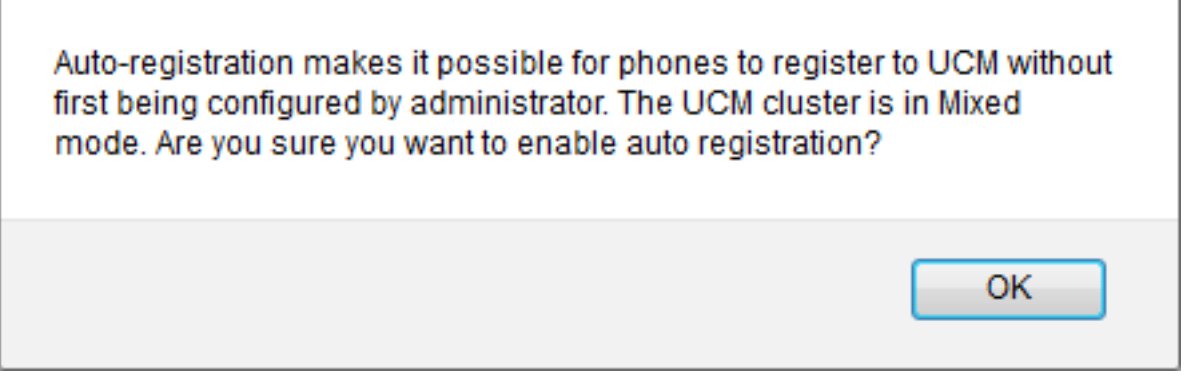

Fare clic su OK per continuare.

4. Selezionare **Gestione utenti > Aggiungi utente/telefono > Modello di dispositivo universale**, quindi verificare che le impostazioni di protezione per il modello utilizzato per la registrazione automatica siano configurate come previsto. Se si desidera che i telefoni installino un LSC al momento della registrazione automatica, impostare Operazione certificato su Installazione/aggiornamento e configurare le impostazioni CAPF (Certificate Authority Proxy Function).

# **Verifica**

Per verificare la corretta configurazione della registrazione automatica in modalità mista:

- 1. Verificare che System > Enterprise Parameters > Security Parameters > Cluster Security Mode sia impostato su 1 per la modalità mista.
- 2. Tramite un client tftp, scaricare il file xmldefault.cnf.xml da ciascun server TFTP del cluster. Verificare che il tag di registrazione automatica sia impostato su abilitato.

```
F<Default>
<autoRegistrationName>AUTO-REG</autoRegistrationName>
<autoRegistration>enabled</autoRegistration>
<selfProvisioningSecureMode>true</selfProvisioningSecureMode>
<adminProvisionMode>false</adminProvisionMode>
<ipAddressMode>0</ipAddressMode>
<ipPreferenceModeControl>0</ipPreferenceModeControl>
<ipMediaAddressFamilyPreference>0</ipMediaAddressFamilyPreference>
```
# Risoluzione dei problemi

Il telefono non si registra automaticamente

- Verificare che la registrazione automatica sia abilitata sul Cisco Unified CM Group.
- Verificare che la registrazione automatica sia abilitata sul server Call Manager primario nel Cisco Unified CM Group di registrazione automatica.
- LSC non è installato nel telefono
- Verificare che nel modello di dispositivo universale configurato per la registrazione automatica Impostazioni protezione > Operazione certificato sia impostato su Installa/Aggiorna.
- Se il modello di dispositivo universale è configurato per l'installazione di una scheda LSC, consultare la procedura di impostazione della [guida](/content/en/us/td/docs/voice_ip_comm/cucm/security/11_5_1/secugd/CUCM_BK_SEE2CFE1_00_cucm-security-guide-1151/CUCM_BK_SEE2CFE1_00_cucm-security-guide-1151_chapter_01010.html#CUCM_TK_SB5BF816_00) all[a](/content/en/us/td/docs/voice_ip_comm/cucm/security/11_5_1/secugd/CUCM_BK_SEE2CFE1_00_cucm-security-guide-1151/CUCM_BK_SEE2CFE1_00_cucm-security-guide-1151_chapter_01010.html#CUCM_TK_SB5BF816_00) [protezione.](/content/en/us/td/docs/voice_ip_comm/cucm/security/11_5_1/secugd/CUCM_BK_SEE2CFE1_00_cucm-security-guide-1151/CUCM_BK_SEE2CFE1_00_cucm-security-guide-1151_chapter_01010.html#CUCM_TK_SB5BF816_00)
- Riavviare il servizio CAPF, quindi ripetere la procedura di installazione/aggiornamento CAPF dalla pagina Impostazioni dispositivo del telefono.
- Se l'operazione non riesce, è improbabile che il problema sia specifico della registrazione automatica del telefono. Raccogliere i log della console e le tracce dettagliate del servizio funzione proxy di Cisco Certificate Authority per l'ora dell'errore di installazione e dell'analisi di LSC.Verificare che il certificato CAPF sia valido. Se il file è firmato da terze parti, verificare che abbia le estensioni corrette, come nel caso di CAPF CSR consultare la [Cisco UC OS](/content/en/us/td/docs/voice_ip_comm/cucm/cucos/10_0_1/CUCM_BK_C2F2626C_00_cucm-os-admin-guide-100/CUCM_BK_C2F2626C_00_cucm-os-admin-guide-100_chapter_0110.html#CUCM_TK_D77CD3C1_00) [Administration Guide - Third-Party CA Certificates](/content/en/us/td/docs/voice_ip_comm/cucm/cucos/10_0_1/CUCM_BK_C2F2626C_00_cucm-os-admin-guide-100/CUCM_BK_C2F2626C_00_cucm-os-admin-guide-100_chapter_0110.html#CUCM_TK_D77CD3C1_00)

Telefoni non supportati

• I telefoni 8941 e 8945 non supportano la registrazione automatica in modalità mista.